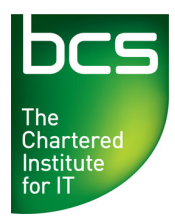

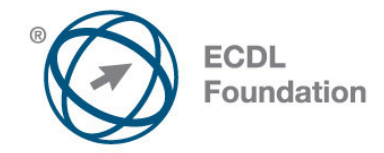

# **ECDL / ICDL Online Essentials Using E-mail & the Internet Level 1**

Syllabus Version 1.0 (UK)

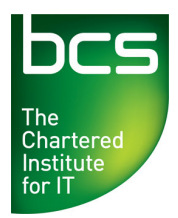

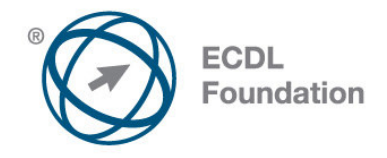

#### **Purpose**

This document details the syllabus for *ECDL / ICDL Online Essentials*. The syllabus describes, through learning outcomes, the knowledge and skills that a candidate for ECDL / ICDL Online Essentials should possess. The syllabus also provides the basis for the theory and practice-based test in this module.

#### **Copyright © 2012 ECDL Foundation**

All rights reserved. No part of this publication may be reproduced in any form except as permitted by ECDL Foundation. Enquiries for permission to reproduce material should be directed to ECDL Foundation.

#### **Disclaimer**

Although every care has been taken by ECDL Foundation in the preparation of this publication, no warranty is given by ECDL Foundation, as publisher, as to the completeness of the information contained within it and neither shall ECDL Foundation be responsible or liable for any errors, omissions, inaccuracies, loss or damage whatsoever arising by virtue of such information or any instructions or advice contained within this publication. Changes may be made by ECDL Foundation at its own discretion and at any time without notice.

#### **Mapping to the IT User Qualifications (ITQ)**

This syllabus, for use in the United Kingdom, maps to the ITQ units "Using the Internet" at Level 1 and "Using E-mail" at Level 1. A small number of additional syllabus items (2) have been added to the standardised ECDL Online Essentials module to ensure completeness of mapping. These syllabus items are indicated by a footnote.

ECDL Foundation is a registered business name of The European Computer Driving Licence Foundation Limited and ECDL Foundation (International) Limited. European Computer Driving Licence, ECDL, International Computer Driving Licence, ICDL, and related logos are all registered Trade Marks of ECDL Foundation. All rights reserved.

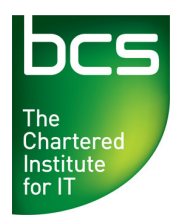

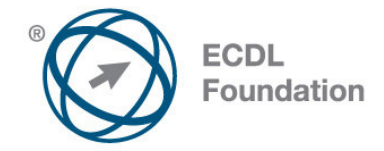

## **ECDL / ICDL Online Essentials**

This module sets out essential concepts and skills relating to web browsing, effective information search, online communication and e-mail.

### **Module Goals**

Successful candidates will be able to:

- Understand web browsing and online security concepts.
- Use the web browser and manage browser settings, bookmarks, web outputs.
- Search effectively for online information and critically evaluate web content.
- Understand key copyright and data protection issues.
- Understand concepts of online communities, communications and e-mail.
- Send, receive e-mails and manage e-mail settings.
- Organise and search e-mails and use calendars.

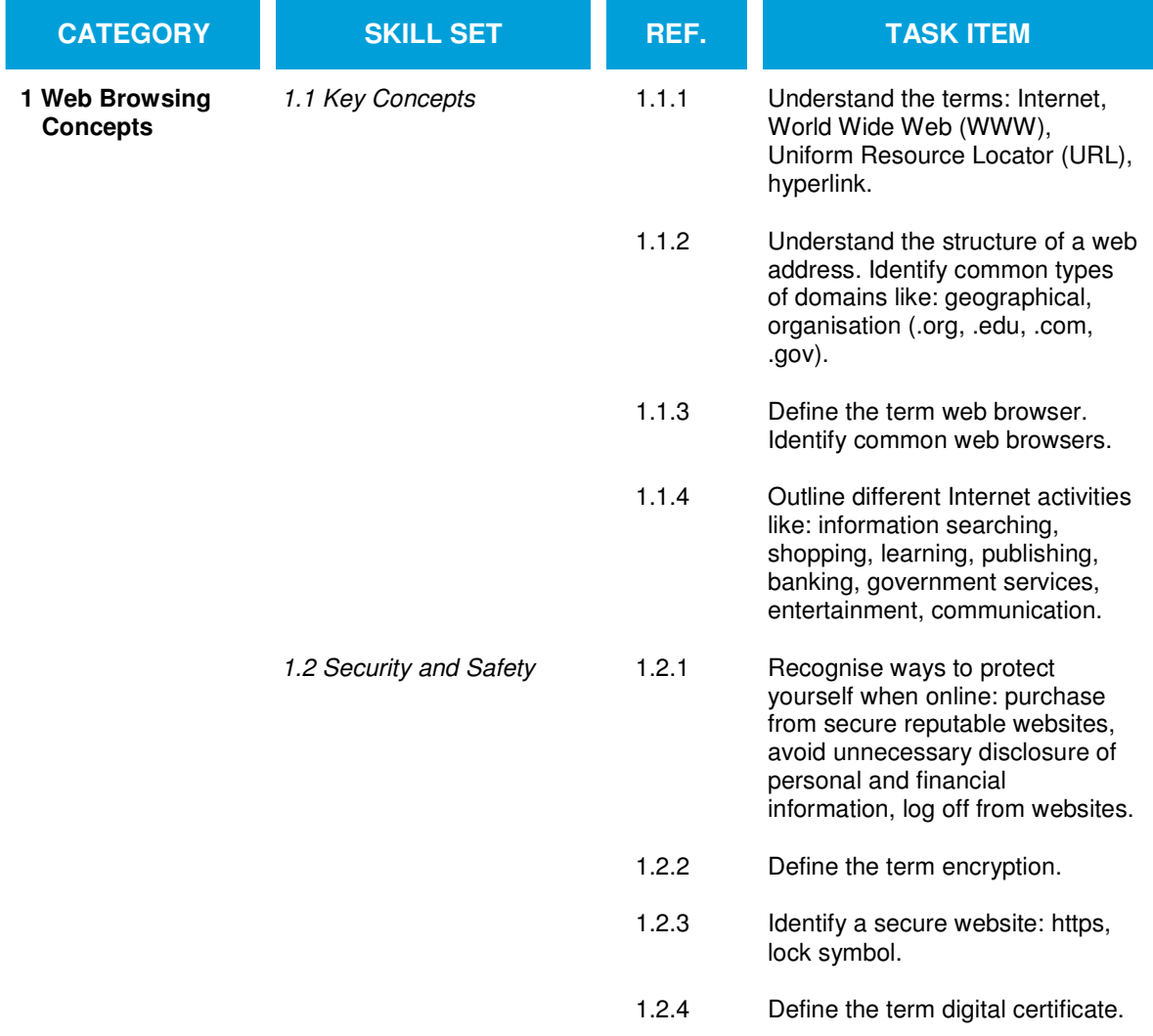

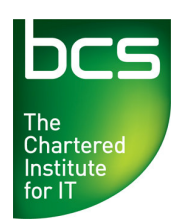

 $\overline{a}$ 

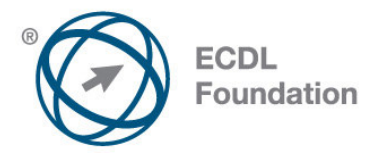

| <b>CATEGORY</b> | <b>SKILL SET</b>          | REF.   | <b>TASK ITEM</b>                                                                                                    |
|-----------------|---------------------------|--------|----------------------------------------------------------------------------------------------------|
|                 |                           | 1.2.5  | Recognise options for controlling<br>Internet use like: supervision, web<br>browsing restrictions, download<br>restrictions.                                                                          |
|                 | 1.3 Network Access        | 1.3.1  | Identify the different options for<br>connecting to the Internet like:<br>phone line, mobile phone, cable,<br>wi-fi, wi-max, satellite.*                                                              |
|                 |                           | 1.3.2  | Define the term Internet Service<br>Provider (ISP). Identify important<br>considerations when selecting an<br>internet subscription option like:<br>upload speed, download speed<br>and quota, cost.* |
| 2 Web Browsing  | 2.1 Using the Web Browser | 2.1.1  | Open, close a web browsing<br>application.                                                                                                    |
|                 |                           | 2.1.2  | Enter a URL in the address bar<br>and go to the URL.                                                                                                    |
|                 |                           | 2.1.3  | Refresh a web page, stop a web<br>page downloading.                                                                                                    |
|                 |                           | 2.1.4  | Activate a hyperlink.                                                                                                    |
|                 |                           | 2.1.5  | Open a web page in a new tab,<br>new window.                                                                                                    |
|                 |                           | 2.1.6  | Open, close tabs, windows.<br>Switch between tabs, windows.                                                                                                    |
|                 |                           | 2.1.7  | Navigate between pages:<br>backwards, forwards, home page.                                                                                                    |
|                 |                           | 2.1.8  | Show previously visited URLs<br>using history.                                                                                                    |
|                 |                           | 2.1.9  | Complete, submit, reset a web-<br>based form.                                                                                                    |
|                 |                           | 2.1.10 | Use a web tool to translate a web<br>page, text.                                                                                                    |
|                 | 2.2 Tools and Settings    | 2.2.1  | Set the web browser home page.                                                                                                    |
|                 |                           | 2.2.2  | Understand the term pop-up.<br>Allow, block pop-ups.                                                                                                    |
|                 |                           | 2.2.3  | Understand the term cookie.<br>Allow, block cookies.                                                                                                    |

<sup>\*</sup> Items added to facilitate mapping to UK ITQ units "Using the Internet" and "Using E-mail" at Level 1.

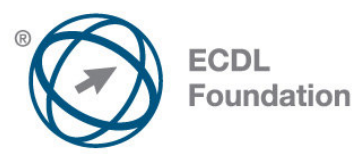

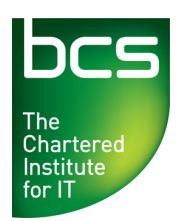

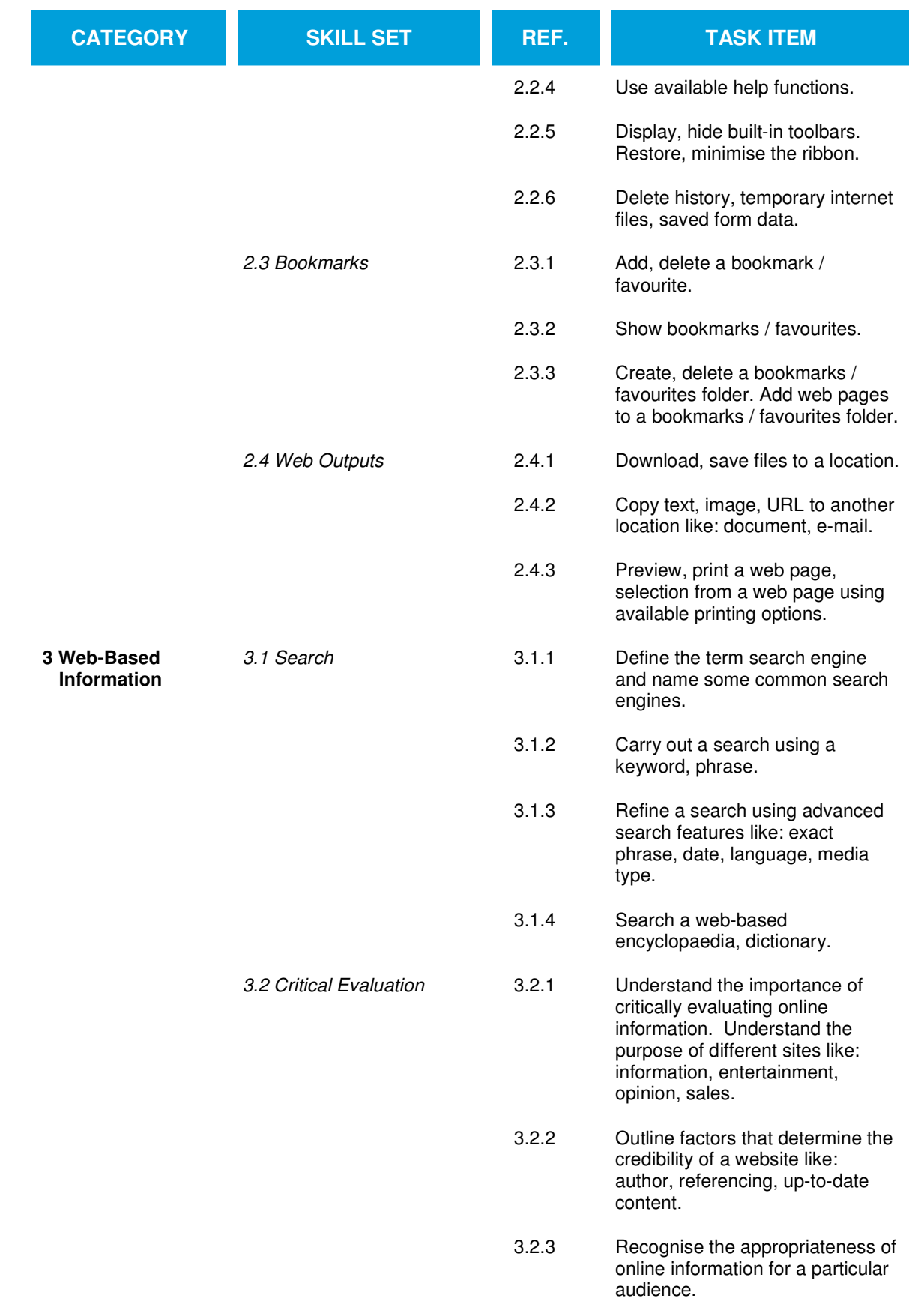

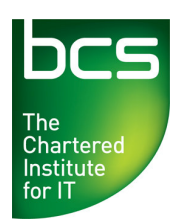

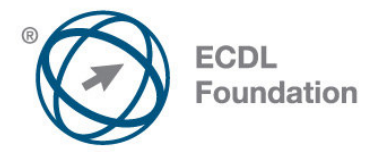

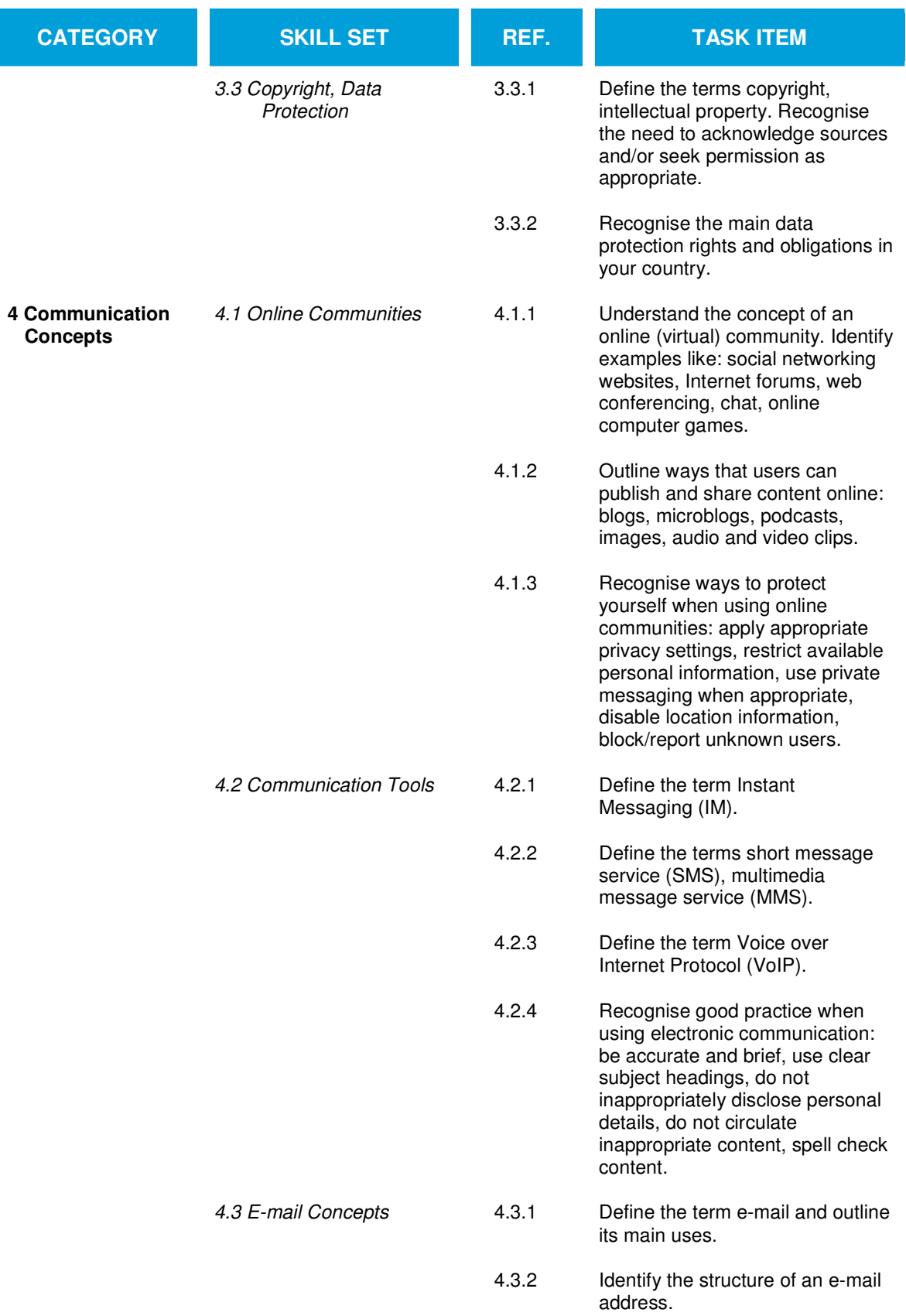

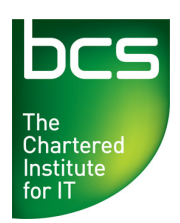

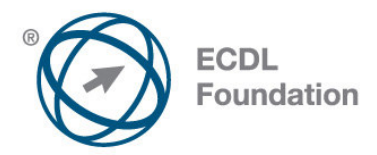

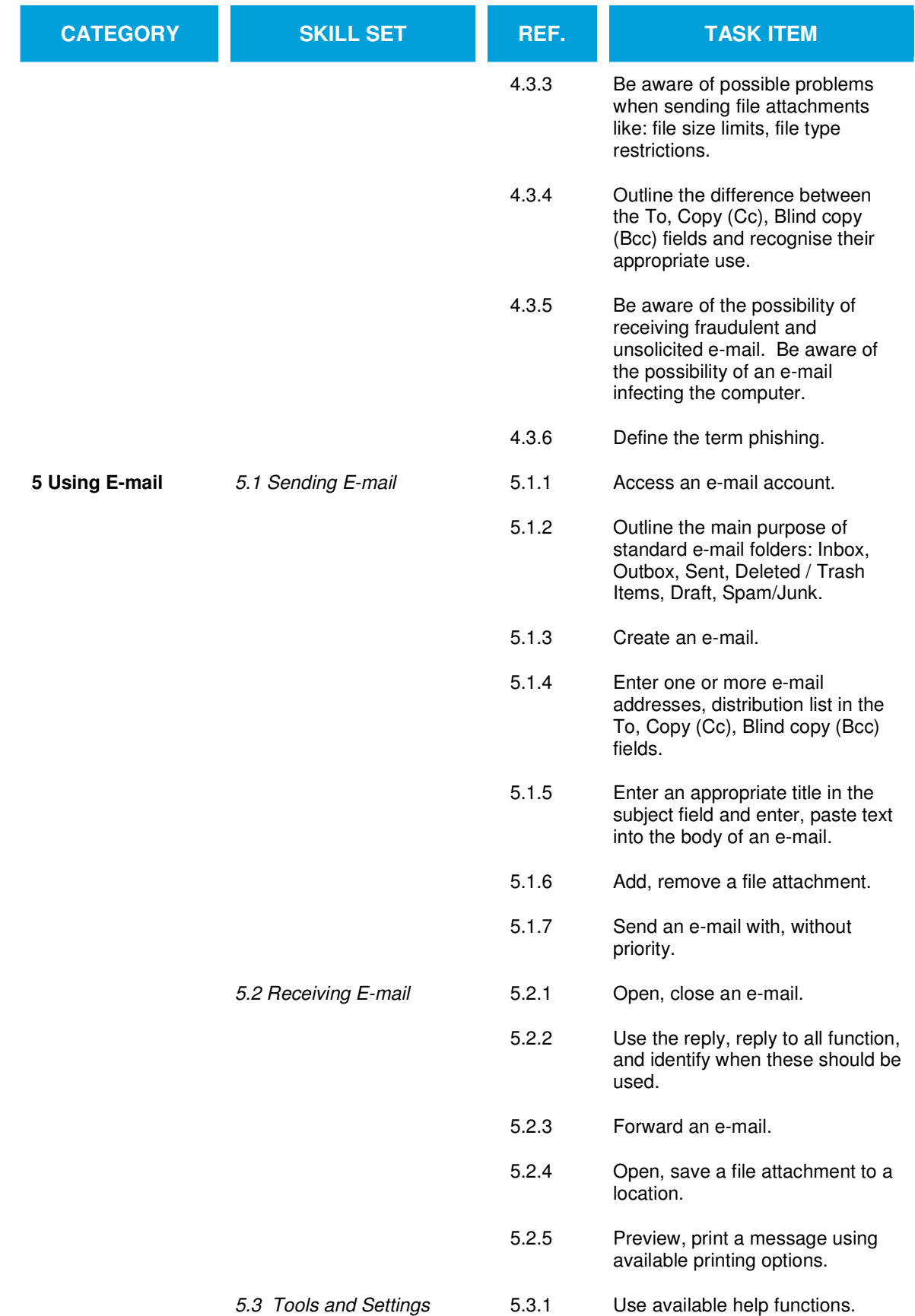

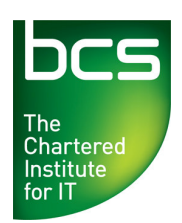

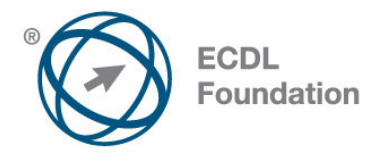

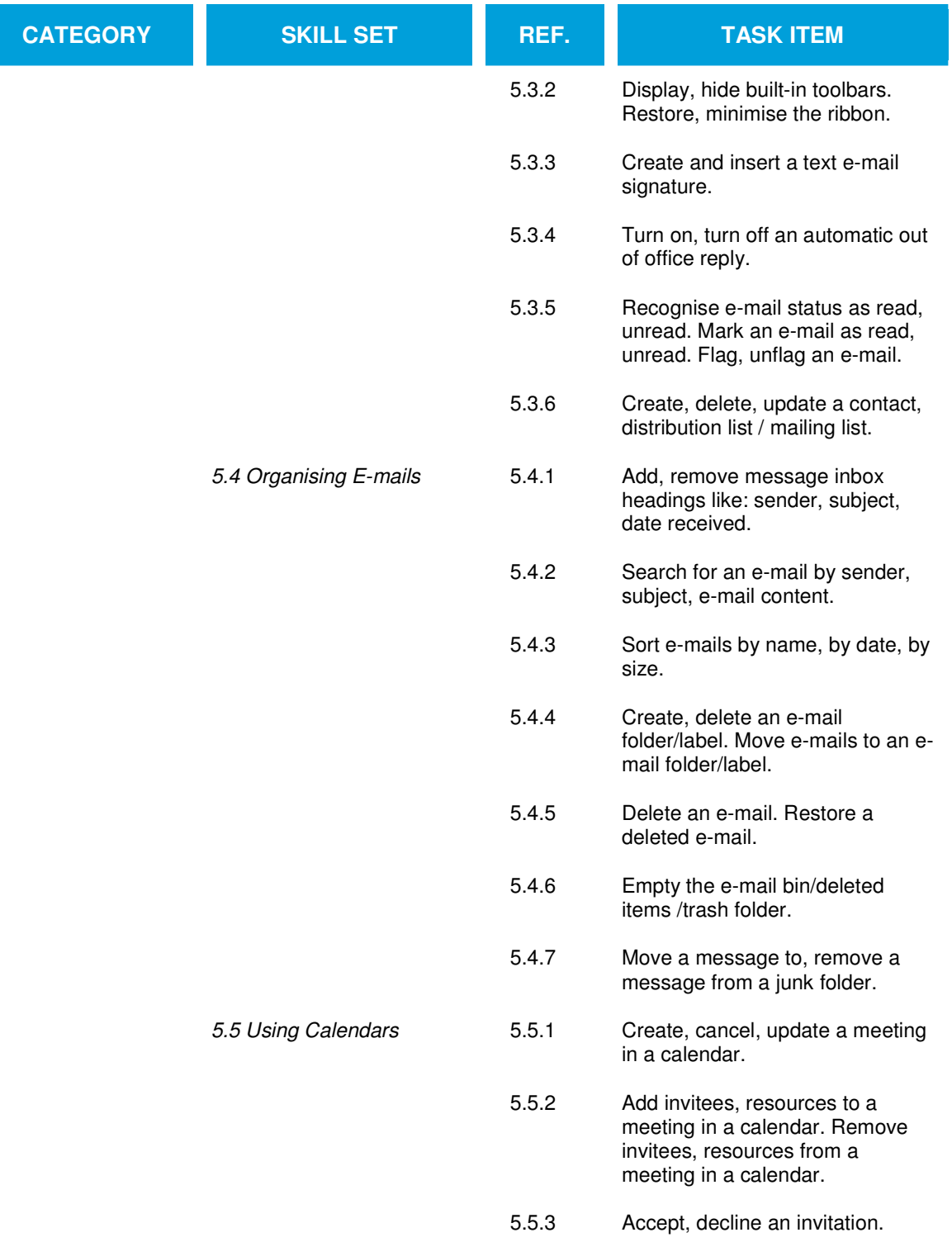